## Creating Folders **Quick Reference Card**

## **Monroe County Library System**

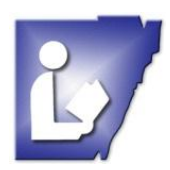

Tel. (734) 241-5770 | traininglab@monroe.lib.mi.us

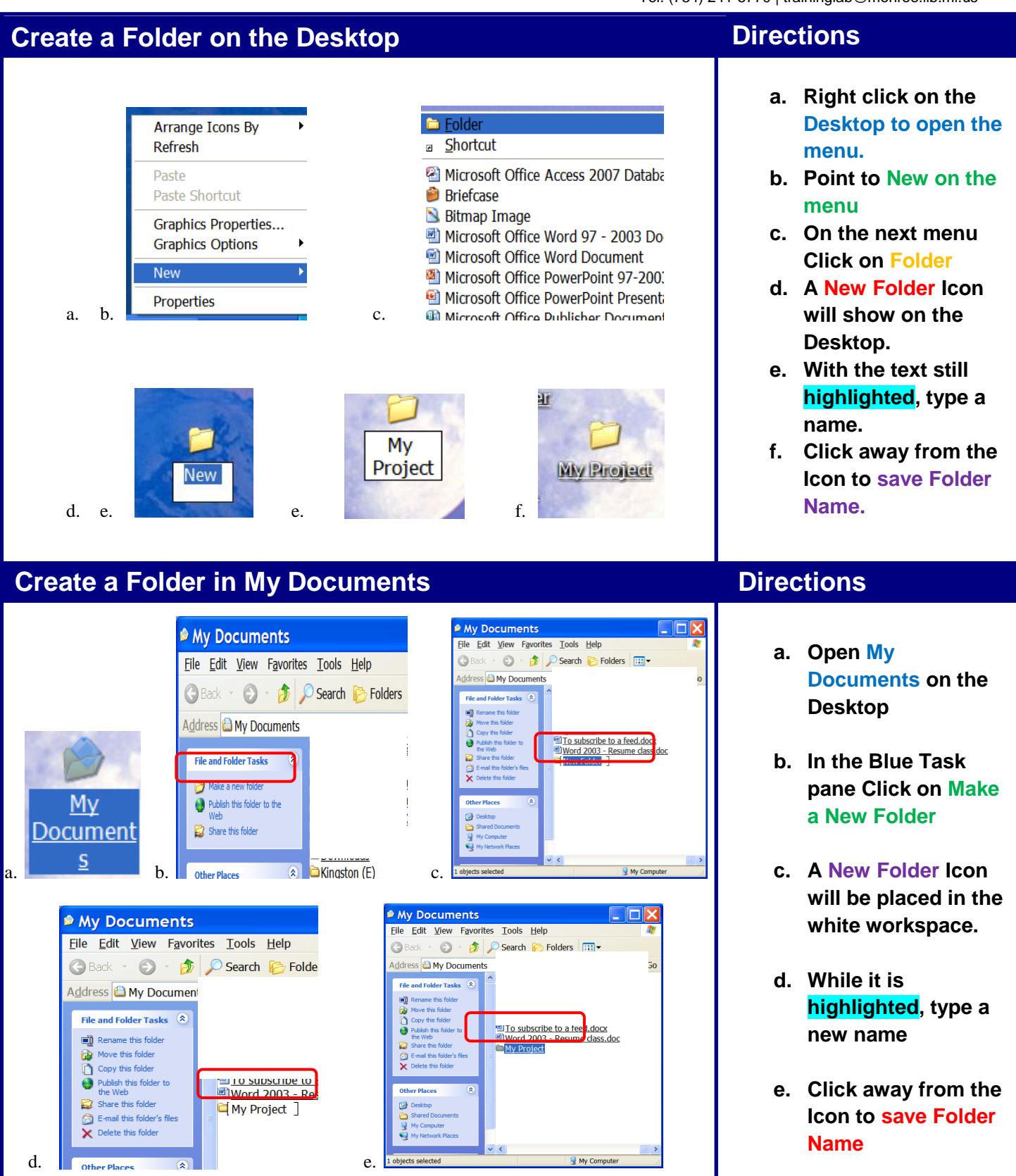

## Create Shortcut on Desktop

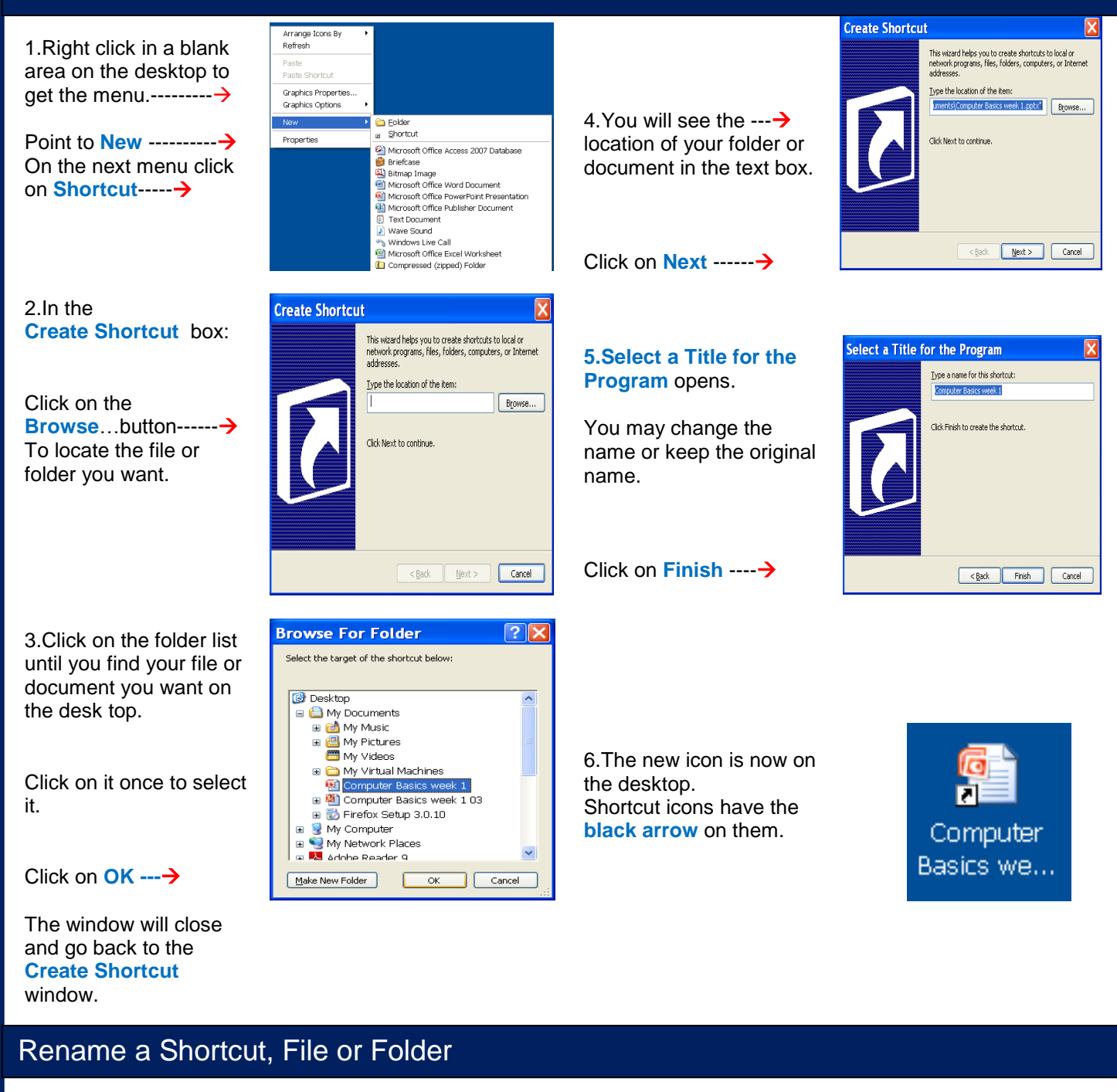

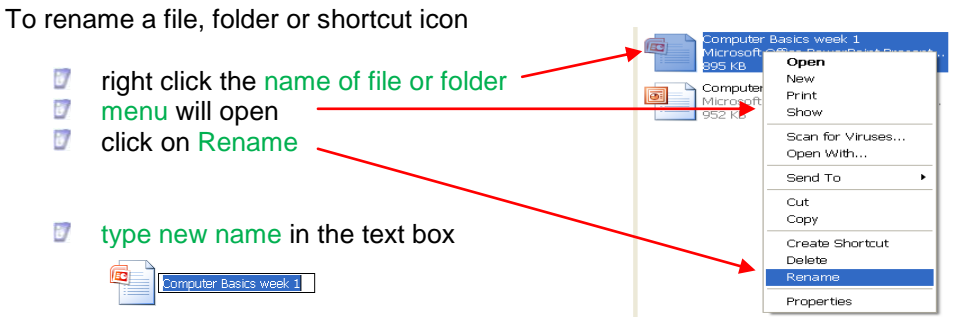

Click on the

press enter one time to save it or click in a blank area away from to save new name U

Tel. (734) 241-5770 [| traininglab@monroe.lib.mi.us](mailto:traininglab@monroe.lib.mi.us)